**1** محاسبۀ روشنایی

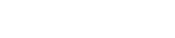

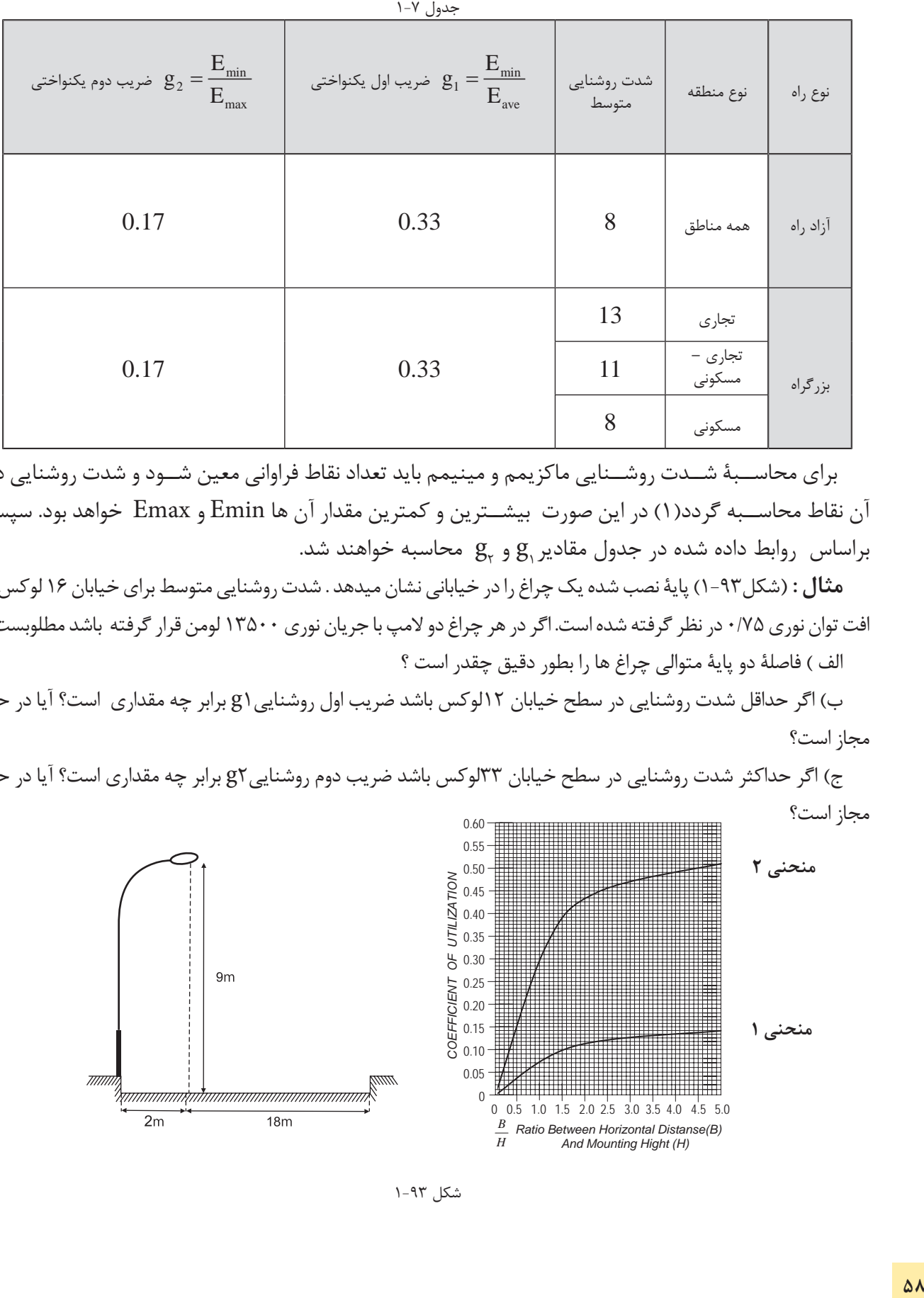

 برای محاس بۀ ش دت روش نایی ماکزیمم و مینیمم باید تعداد نقاط فراوانی معین ش ود و شدت روشنایی در آن نقاط محاس به گردد)1( در این صورت بیش ترین و کمترین مقدار آن ها Emin و Emax خواهد بود. سپس براساس  $\log_{\rm e}$  داده شده در جدول مقادیر ${\rm g}^{\rm c}_{\rm r}$  و  ${\rm g}^{\rm c}_{\rm r}$  محاسبه خواهند شد.

**مثال :** )شکل1-93( پایۀ نصب شده یک چراغ را در خیابانی نشان میدهد . شدت روشنایی متوسط برای خیابان 16 لوکس و افت توان نوری ۷۵/۰ در نظر گرفته شده است. اگر در هر چراغ دو لامپ با جریان نوری ۱۳۵۰۰ لومن قرار گرفته باشد مطلوبست : الف ( فاصلۀ دو پایۀ متوالی چراغ ها را بطور دقیق چقدر است ؟

ب) اگر حداقل شدت روشنایی در سطح خیابان ۱۲لوکس باشد ضریب اول روشنایی (g برابر چه مقداری است؟ آیا در حد مجاز است؟

ج) اگر حداکثر شدت روشنایی در سطح خیابان ٣٣لوکس باشد ضریب دوم روشنایی g٢ برابر چه مقداری است؟ آیا در حد مجاز است؟

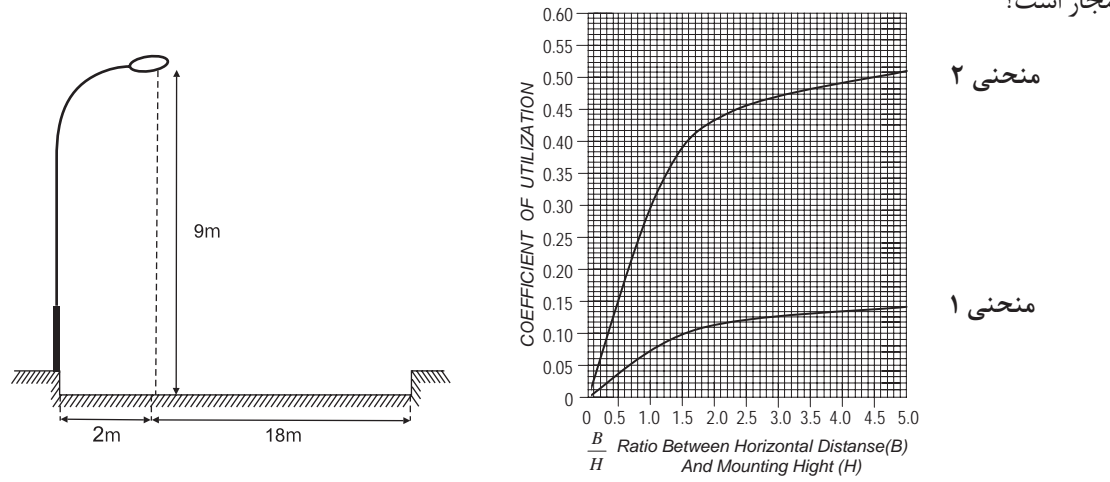

 $E_{\text{ave}}$  16

$$
2 = 0.22 \Rightarrow CU_{p} = 0.01
$$
\n
$$
\frac{18}{9} = 2 \Rightarrow CU_{r} = 0.44
$$
\n
$$
LCU_{p} = 0.44
$$
\n
$$
LCU_{p} = 0.45
$$
\n
$$
L = \frac{\varphi \times CU \times LLF}{E_{ave} \times D} = \frac{(2 \times 13500) \times 0.45 \times 0.75}{16 \times 20} = 28.48 \text{m} \approx 30 \text{m}
$$
\n
$$
g_{1} = \frac{E_{min}}{E_{ave}} = \frac{12}{16} = 0.75 \ge 0.33
$$
\n
$$
g_{2} = \frac{E_{max}}{E_{ave}} = \frac{33}{16} = 2.06 \ge 0.17
$$
\n
$$
(5.17)
$$

مقادیر به دســت آمده برای  $\mathrm{g}_{_{1}}$  و $\mathrm{g}_{_{2}}$  نســـبت به مقدار جدول مناسب است اما می توان با انتخاب ارتفاع چراغ یا فاصلهای دیگر برای پایهها مقادیر نزدیک تری نسبت به اعداد جدول نیز به دست آورد .

**تمرین**

-1یک خیابان که شدت روشنایی متوسط برای آن 23 لوکس در نظر گرفته شده ودر هر چراغ دو المپ23000 لومن قرار دارد و افت توان نوری 0/81 در نظر گرفته شده فاصله دو پایۀ متوالی چراغ ها را به طور دقیق بدست آورید؟ -2 در سـؤال اول اگر فاصلۀ دو چراغ 40 متر باشد شدت روشنایی در حالت نو و مستعمل را پیدا کنید؟ -3 در س ؤال اول اگر حداقل ش دت روشنایی در س طح خیابان 10 لوکس باشد ضریب اول روشنایی1g برابر چه مقداری است؟ آیا در حد مجاز است؟

در سـؤال اول اگر حداکثر شــدت روشنایی در ســطح خیابان ٣٨ لوکس باشد ضریب دوم روشنایی 2g برابر چه مقداری است؟ آیا در حد مجاز است؟

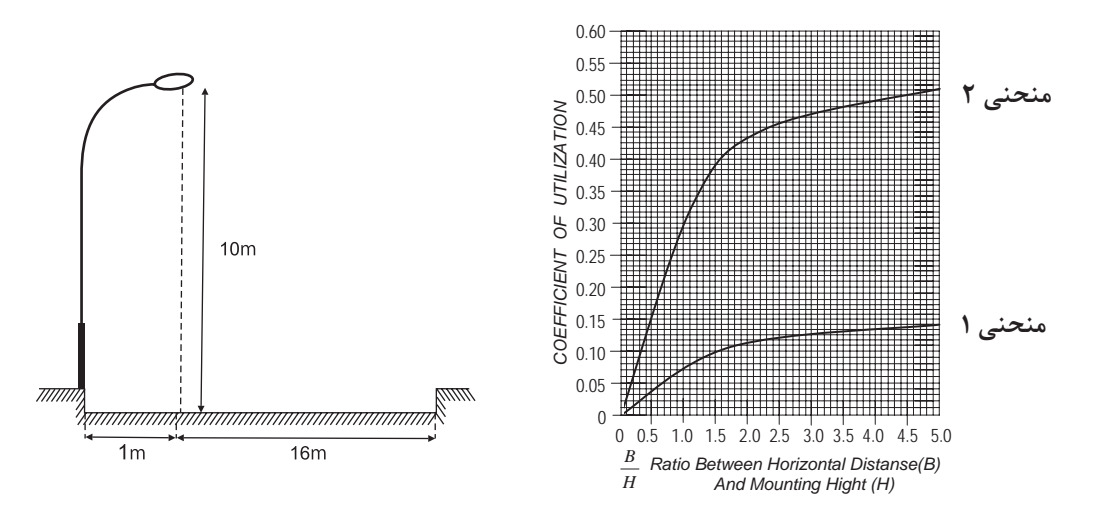

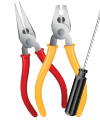

**کار عملی :7** 

در اینجا برای اینکه با جزئیات بیشتری از مراحل کار با نرم افزارآشنا شوید یک آزادراه با سه مسیر عبوری در هرطرف و بلوارمیانی در نظر گرفته شده است .

**هدف** :طراحی روشنایی یک آزادراه با سه مسیر عبوری در هرطرف و بلوارمیانی به عرض m5

با انتخاب گزینۀ Project Street New در پنجرۀ Welcom( شکل 1-95( یک پروژۀ روشنایی خیابانی فعال می شــود و به صورت خودکار ٬ به یک خیابان یک بانده مطابق (شــکل ۹۶– ۱) وارد می شــوید. ابتدا اطلاعات کلی پروژه، نظیر

نام خیابان ٬ نام طراح و .... را وارد می کنیم.

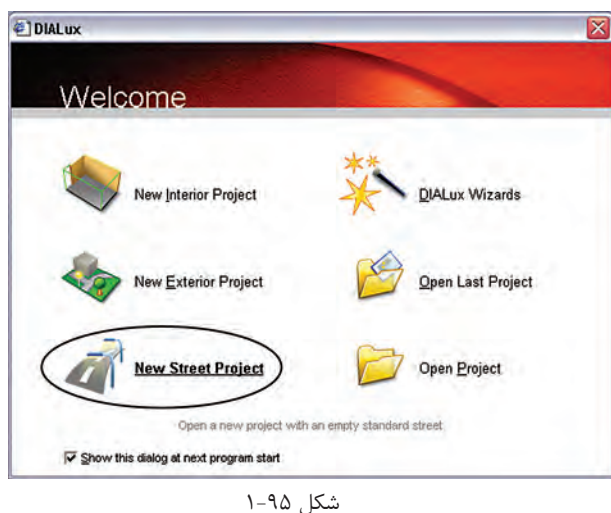

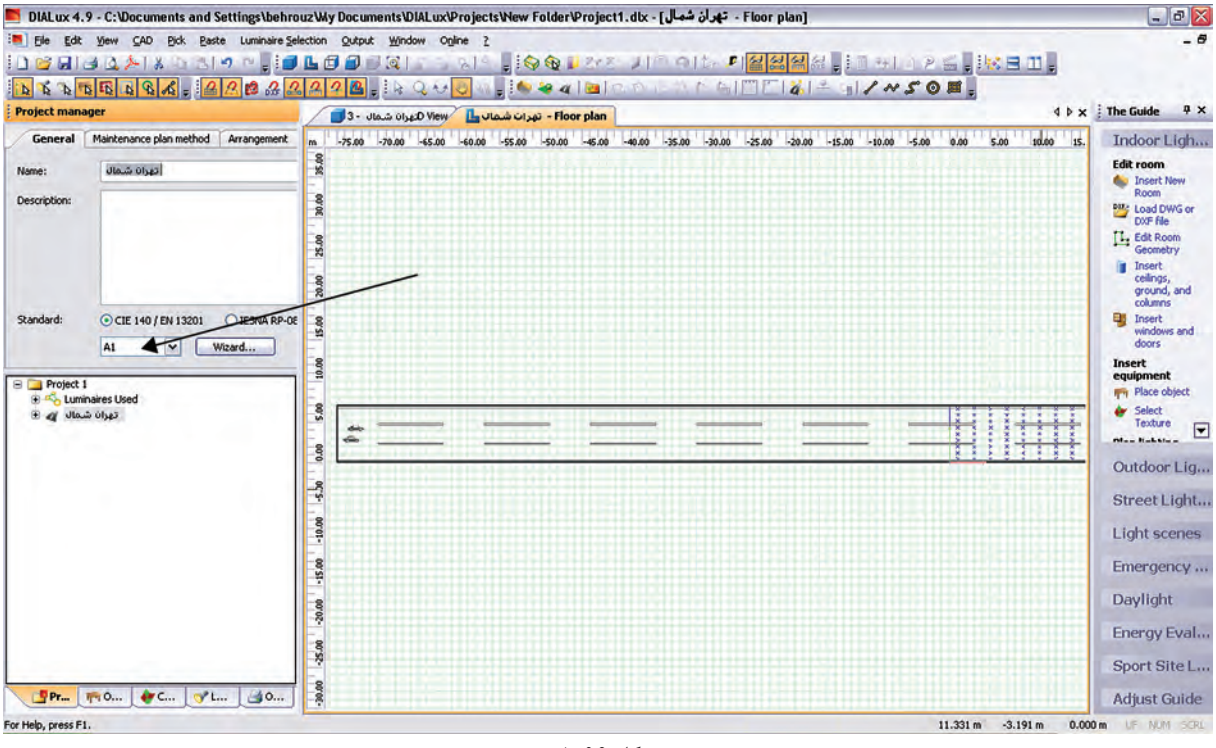

**گام اول)کالس روشنایی اولیه( :** کالس روشنایی به صورت ترکیبی از حرف و عدد نظیر 2B1٬Aو.... بیان میشود و توسط جداول استاندارد و متناسب با مشخصات خیابان به دست میآید . چنانچه شما کالس روشنایی را ندانید٬ میتوانید بر روی دکمۀ Wizard کلیک کنید تا نرمافزار، با توجه به اطالعاتی که شما از نظر کاربردی در مورد این خیابان میدانید٬ ش ما را مرحله به مرحله برای به دس ت آوردن کالس روشنایی راهنمایی می کند. با کلیک کردن بر روی Wizard پنجرهای مانند )شکل 1-97( گشوده میشود.

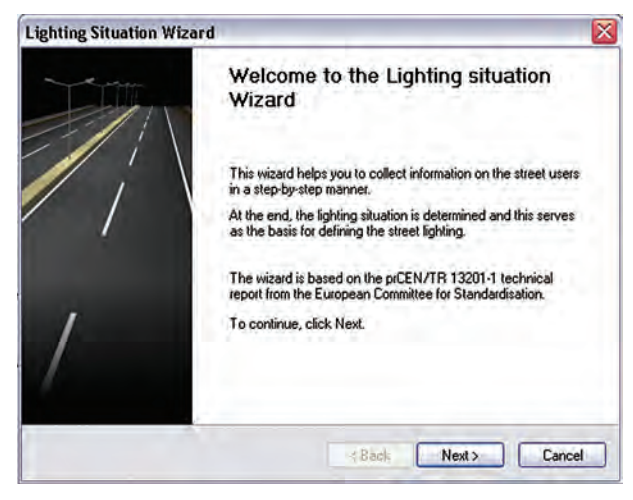

شکل 1-97

 اکنون، گام به گام برای به دست آوردن کالس روشنایی رهنمون می شوید. با کلیک کردن برروی گزینۀ Next ٬ پنجرۀ دیگری مطابق (شکل ۹۸-۱) گشوده می شود که درآن اطلاعات مربوط به سرعت اغلب استفاده کنندگان از خیابان را وارد می کنید. در اینجا منظور از اس تفاده کنندگان ٬ هم وس ایل نقلیۀ موتوری و هم دوچرخه و عابرین پیاده اس ت. بس ته به کاربری خیابان٬ چهار نوع ویژگی ســرعتی (بالا٬ متوســط٬ کم۰ پیاده روی) تعریف شــده است. با توجه به مثال اشاره، شده گزینۀ اول را انتخاب و بر روی Next کلیک می کنیم. در مرحلۀ بعدی تعیین می کنیم که استفاده کنندگان اصلی از خیابان چه کسانی هستند .گزینههای این مرحله٬ متناسب با گزینههایی که در مرحلۀ قبل تعیین می کنیم تغییر می کند.

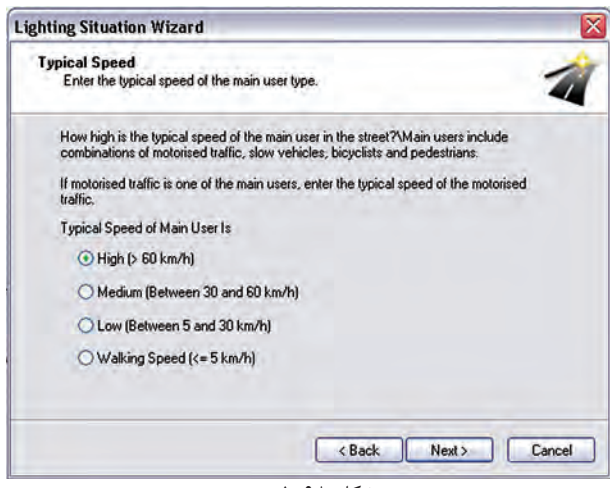

شکل 1-98

فرض می کنیم عالوه بر س واری های با سرعت باال ٬ ماشین های باری نیز مجاز به عبور از این آزاد راه هستند. با این حال دو چرخه و موتورسیکلت اجازۀ عبور ازاین آزاد راه را ندارند .پس از انتخاب گزینۀ دوم٬ بر روی Next کلیک می کنیم تا کلاس تعیین شــده در پنجــرهای مطابق با )شکل 1-99( نمایش داده شود.

در پروژۀ مورد نظر با مشخصاتی که ذکرشد ٬ کالس روشنایی 2A تعیین می شود و با کلیککردن بر روی گزینۀ Finish در مرحلۀ آخر، کالس روش نایی در پروژه وارد می ش ود .در مرحلۀ بعدی٬ مطابق )شکل -100 1(٬ ضریب نگه داری را تعیین می کنیم. ضریب نگه داری را می توانیم به صورت دستی ( عددی بین صفر ویک ) وارد کنیم یا اینکه یکی از گزینههای پیش نهادی نرم افزار را انتخاب کنیم تا ضریب نگه داری ٬ متناسب با آن توسط نرم افزار انتخاب شود.

**گام دوم )تعیین جزئیات مسیر و ویژگیهای آن(:** در این گام باید وضعیت خیابان را از نظر عرض خیابان٬ تعداد باند و تعداد خط در هرباند و نیز عرض ناحیۀ میانی و..... تعیین کنیم. برای اضافه کردن هر کدام از موارد فوق٬ میتوانیم مطابق )شکل -101 1( ضمن کلیک راست بر روی صفحۀ CAD، عناصر الزم را نیز اضافه کنیم. عناصر خیابانی که در پروژههای خیابانی میتوان اضافه کرد عبارت اند از : - مسیر خیابان اصلی - مسیر پیاده رو - مسیر ویژۀ دوچرخه

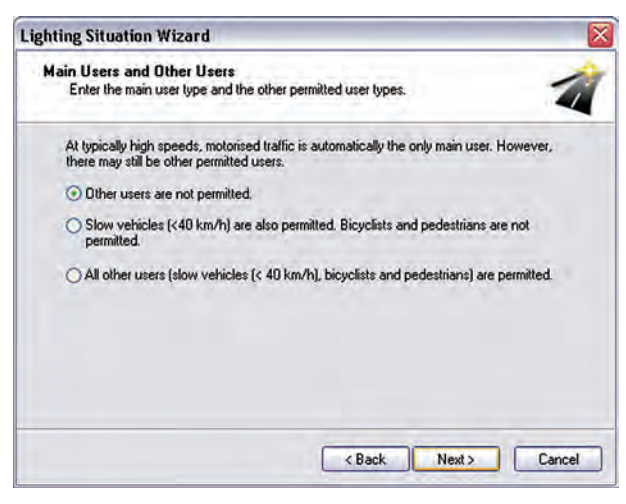

شکل 1-99

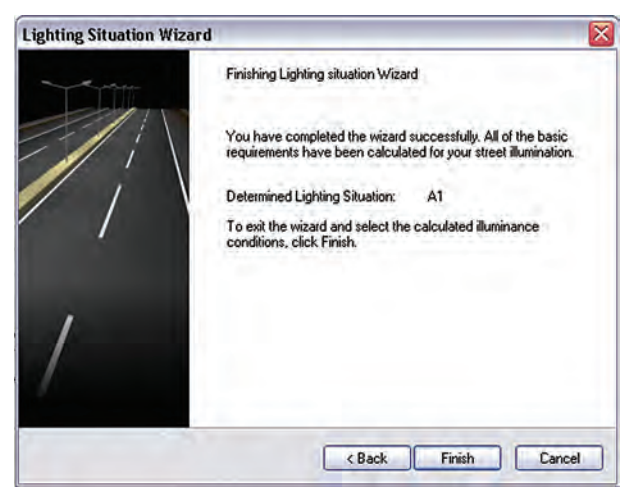

شکل 1-100

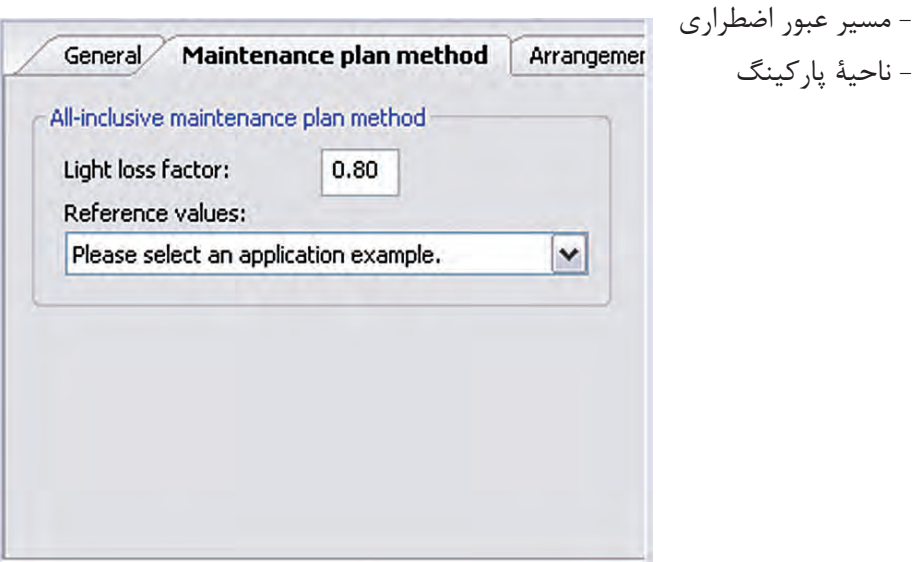

شکل 1-101

 ب رای وارد کردن ه ر کدام از ای ن عناصر٬ مطابق )شکل -102(1(٬ از منوی Project گزینۀ El eStreet ments را انتخاب می کنیم .

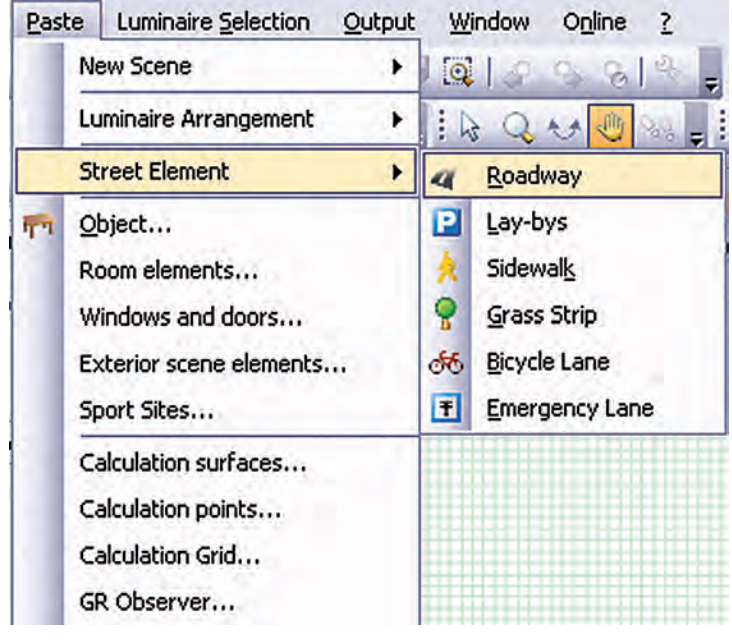

**1** محاسبۀ روشنایی

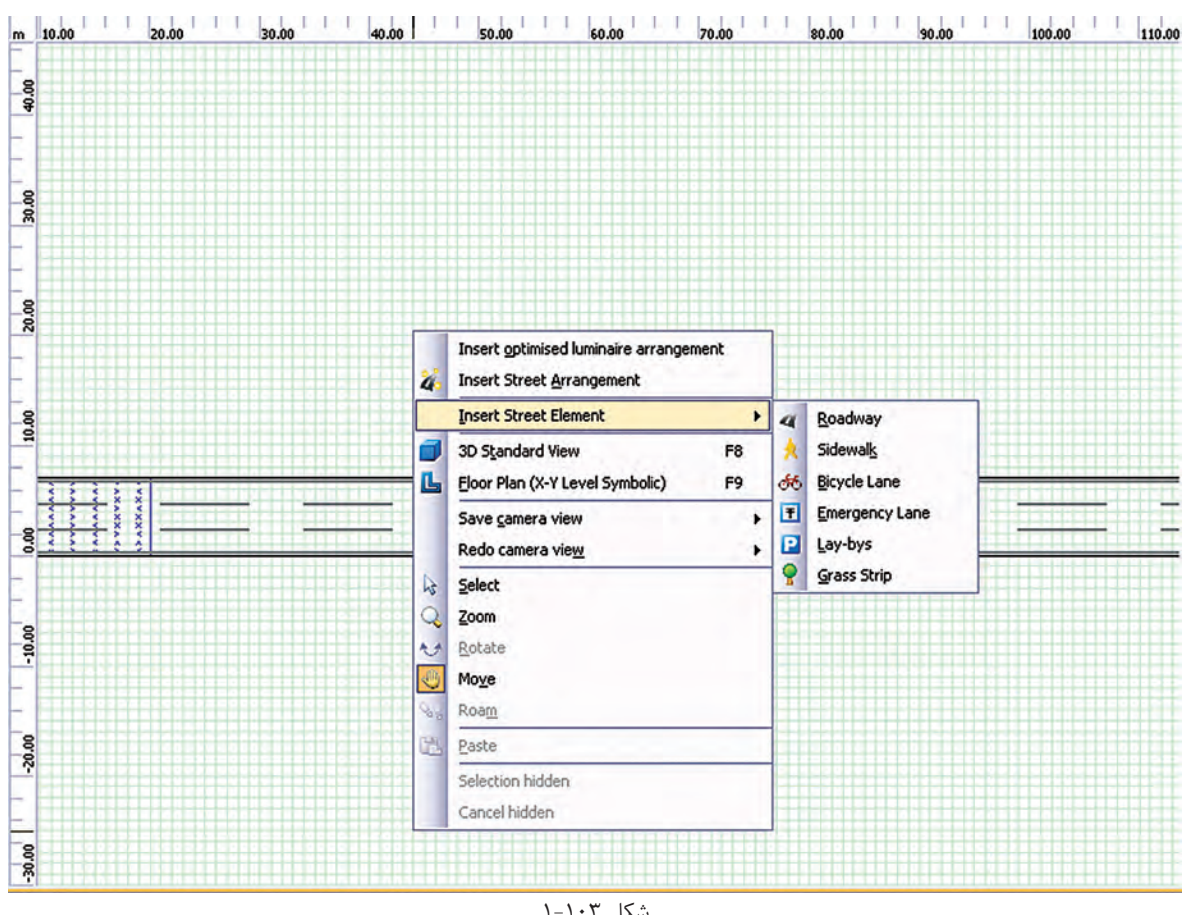

شکل ۱-۱۰۳ اجرای این کار را از طریق محیط CAD نیز نشار<br>با کلیک روی Roadway اضافه شدن جاده جدید را مشاهده<br>با کلیک روی Roadway اضافه شدن جاده جدید را مشاهده<br><del>۶۴</del> شکل 1-103 اجرای این کار را از طریق محیط CAD نیز نشان می دهد. با کلیک روی Roadway اضافه شدن جاده جدید را مشاهده می کنید

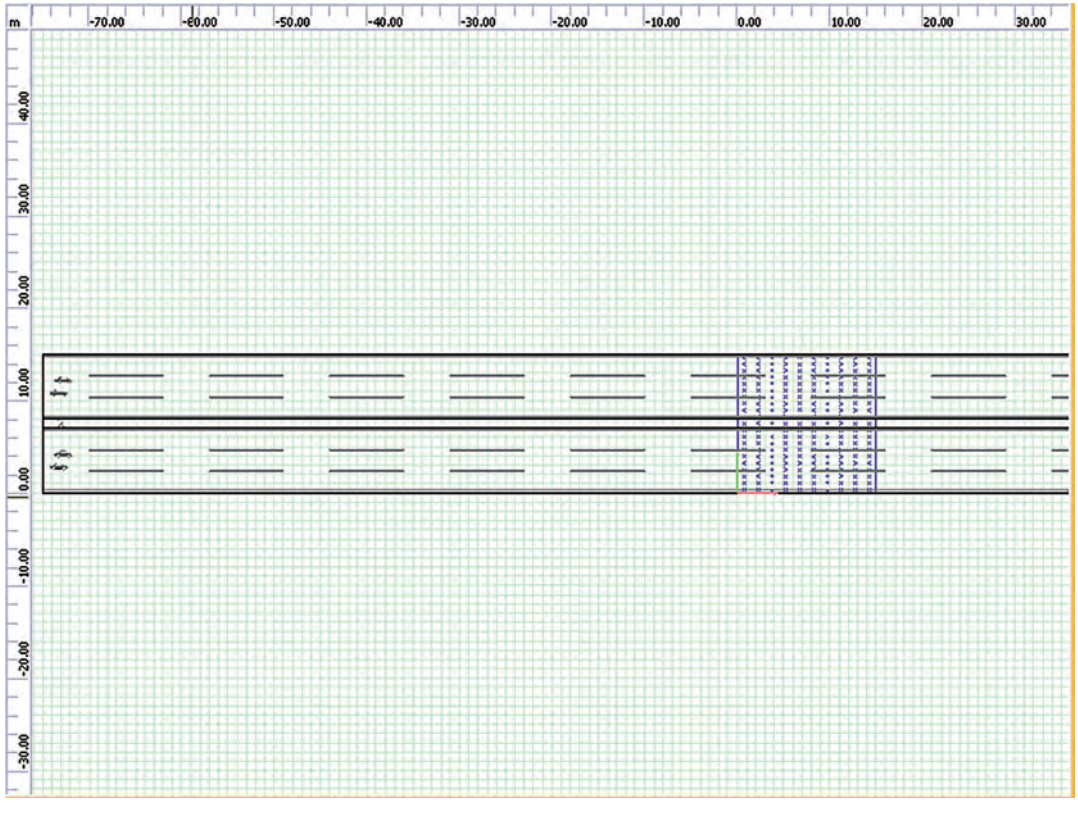

شکل 1-104

در شکل 1-105 میتوانید شکل سه بعدی جاده را مشاهده کنید.

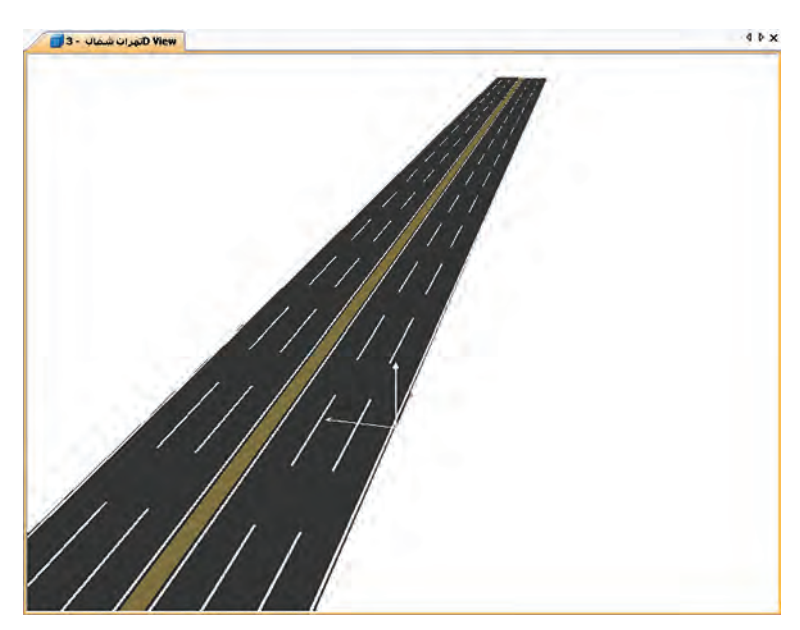

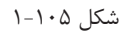

عالوه بر این، هر جاده سه خط باید داشته باشد. بر روی نام جاده کلیک می کنیم. در محیط ویرایش قسمتی برای تعیین این پارامترها فعال می شـود. برای تعیین عرض خیابان و تعداد خطوط آن مطابق (شـكل ۱۰۶-۱)، وارد قســمت General می شویم و در قسمت ذی ربط اطالعات مربوط به عرض خیابان را وارد می کنیم.

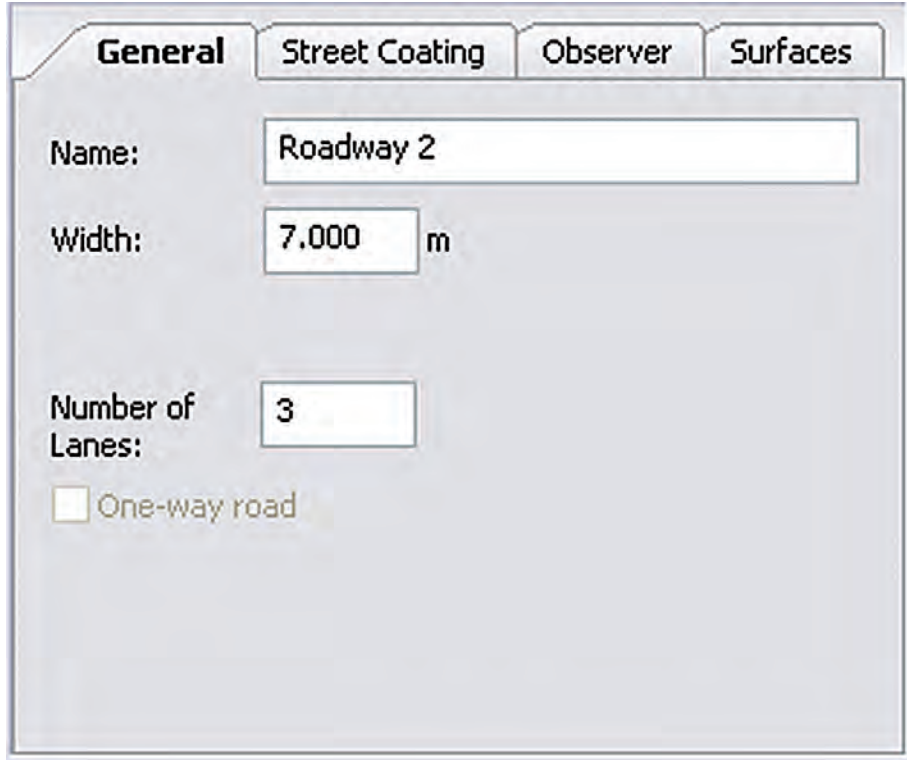

شکل 1-106

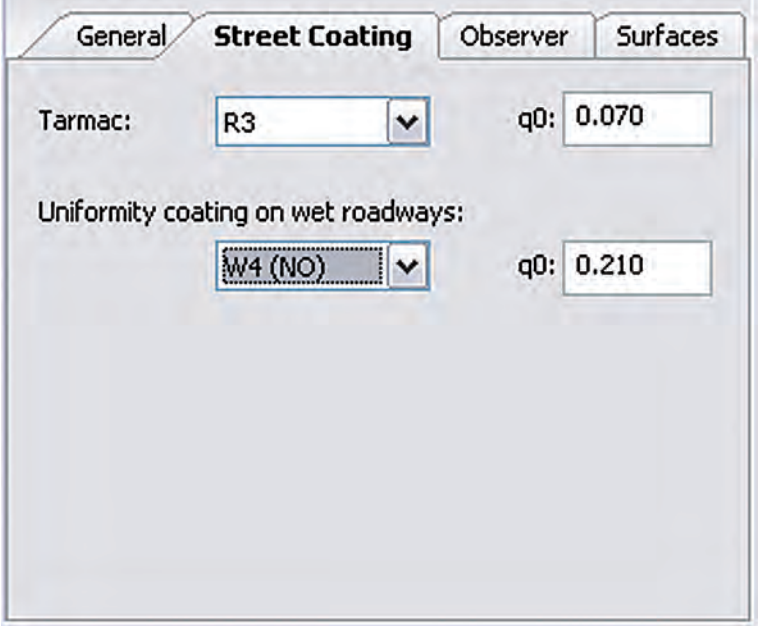

 هم ان طور که در )شکل 1-107( نشان داده شده است نوع آسفالت به کار رفته را، که بر روی ضریب انعکاس سطح تأثیــر میگذارد، تعیین مــی کنیم . نوع آس فالت به صورت گروههای اس تاندارد تعیین می شود. این امکان وجود دارد که ضریب انعکاس سطح را به صورت دستی تعیین کنیم.

شکل 1-107

اس تانداردها ب رای ان دازه گی ری پارامترهای روشمنایی خیابان ضوابط

محاسبۀ روشنایی **1**

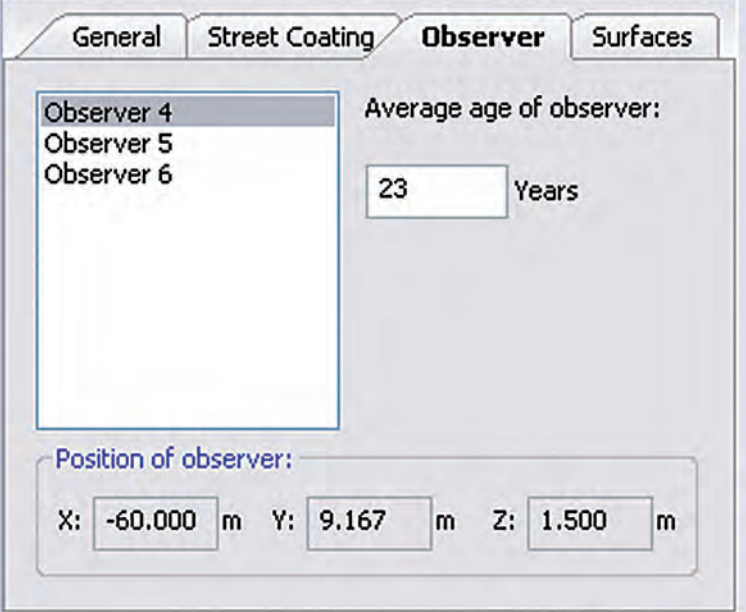

مش خصی عرض ه می کنند. بر اس اس استاندارد ، فرد مشاهدهگر باید در محل خاصی از خیابان قرارگرفته باش د و اندازه گیری هــا بر اســاس موقعیت فرد انجام گیرد. همچنین طبق استانداردهای اروپایی ، متوس ط س ن فرد مشاهده گر برابر23 سال در نظر گرفته می شود.

شکل 1-108

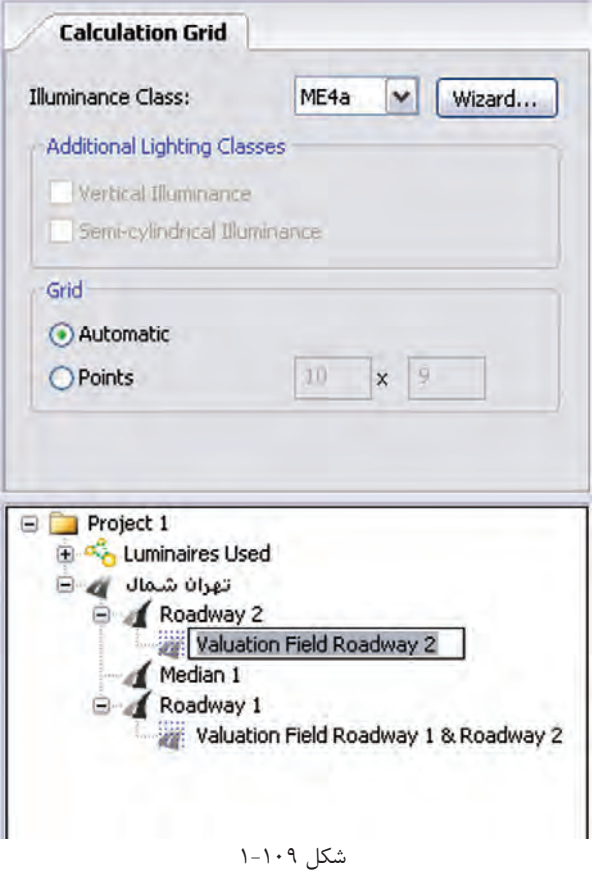

گام **سـوم (کلاس روشــنایی دقیــق)**: در ایس مرحلـهٔ بایـد کلاس روشـنایی را در ایــن ناحیهٔ اندازهگی ری به صورت دقیقتر تعیین کنیم . چنانچه ج داول اس تاندارد را در اختی ار داری م٬ میتوانیم بر اساس آن ، کلاس روشـنایی مورد نظر را تعیین کنیم. در غیر این صورت ، می توانیم کلاس روشــنایی را بـه کمک نــرم افــزار تعییــن کنیم. مطابق (شــکل 1-109(، ب ا کلیک کردن ب ر روی نام ناحی ۀ اندازه گیــری در محیط ویرایش قســمتی فعال می شــود که میتوانید کالس روش نایی را بر اساس آن تعیین کنید.